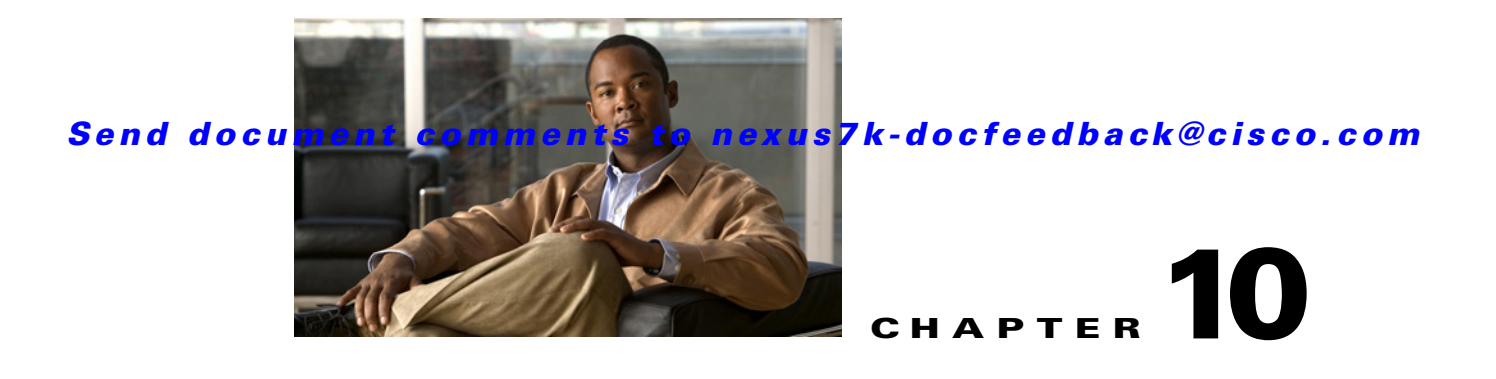

# **Configuring Device Groups**

This chapter describes how to configure the Device Groups feature in Cisco Data Center Network Manager (DCNM).

This chapter includes the following sections:

- [Information About Device Groups, page 10-1](#page-0-0)
- **•** [Licensing Requirements for Device Groups, page 10-2](#page-1-0)
- [Prerequisites for Device Groups, page 10-2](#page-1-1)
- **•** [Guidelines and Limitations for Device Groups, page 10-2](#page-1-2)
- **•** [Configuring Device Groups, page 10-2](#page-1-3)
- [Where to Go Next, page 10-6](#page-5-0)
- [Field Descriptions for Device Groups, page 10-6](#page-5-1)
- [Additional References, page 10-7](#page-6-0)
- **•** [Feature History for Device Groups, page 10-8](#page-7-0)

## <span id="page-0-0"></span>**Information About Device Groups**

Device groups allow you to simplify the visualization of interconnections between groups of devices in the topology feature. You can categorize devices into device groups that you define, which allows you to focus on a limited number of devices when you view the topology. Device groups can help you manage a data center with Cisco DCNM more effectively.

For example, you could groups of devices based on any of the following criteria:

- Location—You could group devices based on their physical location, such as city or as specific as the data center rack designation.
- Administrator—You could group devices based on the Cisco DCNM users who administer them.
- Data center architecture—You could group devices based on the layers of network architecture in your data center, such as aggregation, access, and storage layers.
- **•** Device type—You could group devices based on their type, such as Cisco Nexus 7000 Series switches versus Cisco Nexus 5000 Series switches.

A device can be a member of one group only.

The default device group contains any devices that you have not assigned to a custom device group. Any newly discovered device is placed in the default group.

Г

## <span id="page-1-0"></span>**Licensing Requirements for Device Groups**

The following table shows the licensing requirements for this feature:

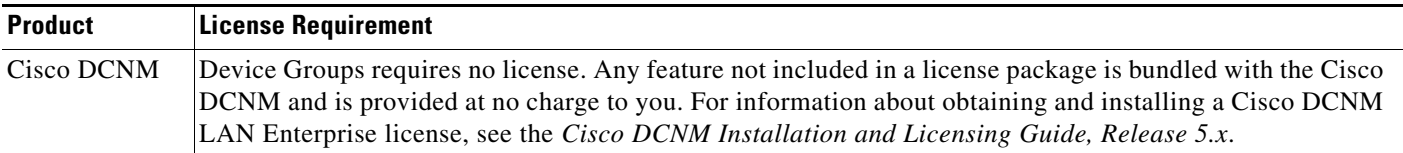

## <span id="page-1-1"></span>**Prerequisites for Device Groups**

The Device Groups feature has the following prerequisite:

**•** Devices must be discovered before you can assign them to device groups.

# <span id="page-1-2"></span>**Guidelines and Limitations for Device Groups**

The Device Groups feature has the following configuration guidelines and limitations:

- **•** By default, all discovered devices belong to the default device group.
- **•** A device can be a member of one group only.
- For physical devices that support virtual device contexts (VDCs), you can assign VDCs that exist on the same physical device to different device groups.
- Choose a method of categorizing devices into device groups that provides the best simplification of your network topology.

## <span id="page-1-3"></span>**Configuring Device Groups**

This section includes the following topics:

- [Creating a Device Group, page 10-2](#page-1-4)
- **•** [Adding Devices to a Group, page 10-4](#page-3-0)
- **•** [Removing Devices from a Group, page 10-5](#page-4-0)
- **•** [Deleting a Device Group, page 10-5](#page-4-1)

### <span id="page-1-4"></span>**Creating a Device Group**

You can create a device group and add one or more devices to it.

There is only one default group. All other groups are custom device groups.

#### **DETAILED STEPS**

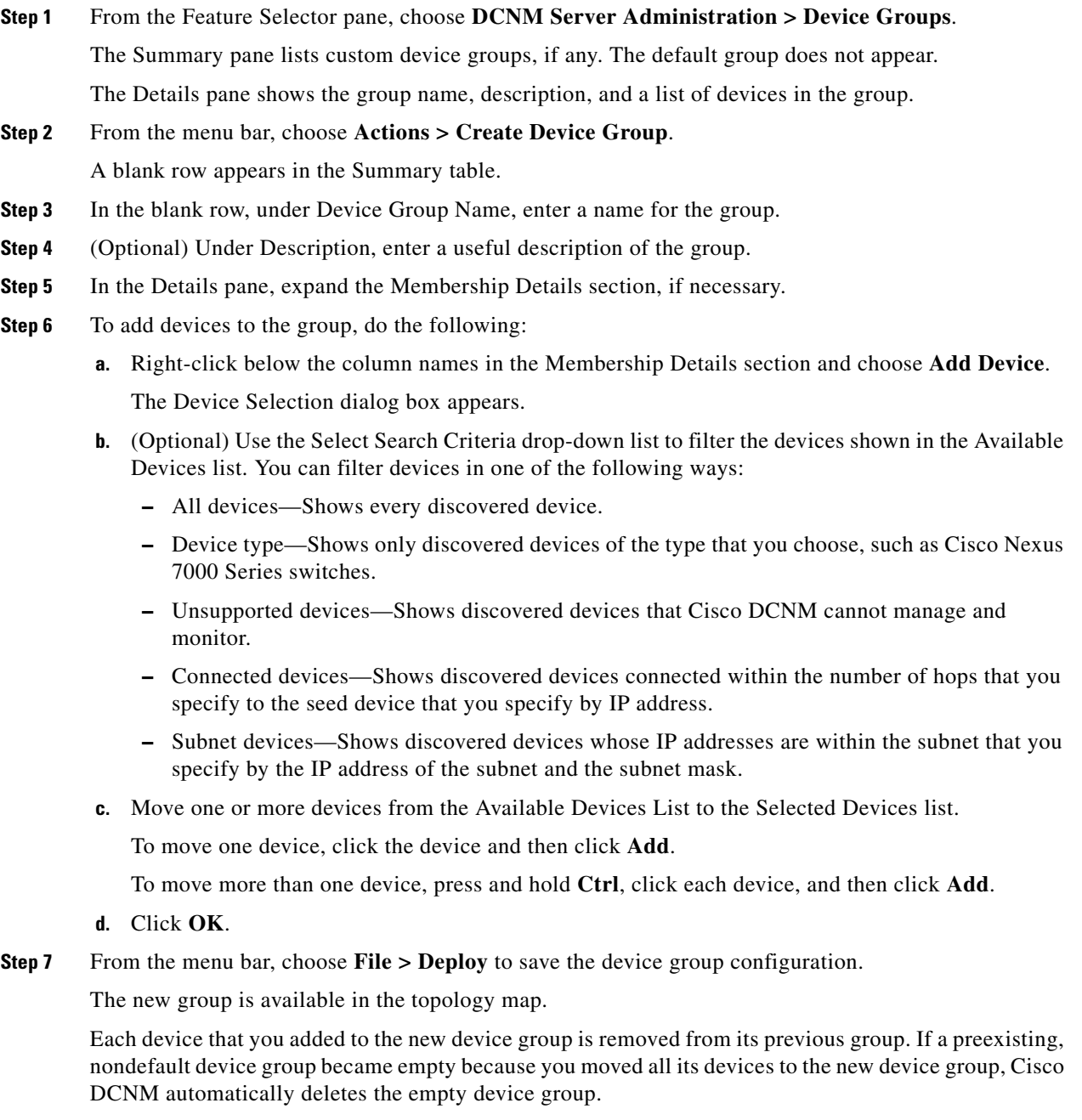

### <span id="page-3-0"></span>**Adding Devices to a Group**

You can add devices to an existing device group.

All devices belong to one and only one group. Devices that are not members of a custom device group automatically belong to the default device group.

Adding a device to a group automatically removes the device from the group that previously contained the device.

#### **BEFORE YOU BEGIN**

Ensure that the device group that you want to add the devices to exists.

#### **DETAILED STEPS**

**Step 1** From the Feature Selector pane, choose **DCNM Server Administration > Device Groups**.

The Summary pane lists custom device groups. The default group does not appear.

The Details pane shows the group name, description, and a list of devices in the group.

- **Step 2** Click the device group to which you want to add one or more devices.
- **Step 3** In the Details pane, expand the Membership Details section, if necessary.
- **Step 4** To add devices to the group, do the following:
	- **a.** Right-click below the column names in the Membership Details section and choose **Add Device**. The Device Selection dialog box appears.
	- **b.** (Optional) Use the Select Search Criteria drop-down list to filter the devices shown in the Available Devices list. You can filter devices in one of the following ways:
		- **–** All devices—Shows every discovered device.
		- **–** Device type—Shows only discovered devices of the type that you choose, such as Cisco Nexus 7000 Series switches.
		- **–** Unsupported devices—Shows discovered devices that Cisco DCNM cannot manage and monitor.
		- **–** Connected devices—Shows discovered devices connected within the number of hops that you specify to the seed device that you specify by IP address.
		- **–** Subnet devices—Shows discovered devices whose IP addresses are within the subnet that you specify by the IP address of the subnet and the subnet mask.
	- **c.** Move one or more devices from the Available Devices List to the Selected Devices list.

To move one device, click the device and then click **Add**.

To move more than one device, press and hold **Ctrl**, click each device, and then click **Add**.

- **d.** Click **OK**.
- **Step 5** From the menu bar, choose **File > Deploy** to save the device group configuration.

On the topology map, the device group will include the devices that you added to it.

Each device that you added to the device group is removed from its previous group. If a preexisting, nondefault device group became empty because you moved all its devices to the new device group, Cisco DCNM automatically deletes the empty device group.

### <span id="page-4-0"></span>**Removing Devices from a Group**

You can remove devices from a custom device group. All devices that you remove from a custom group are added to the default device group.

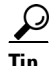

**Tip** If you want to move devices from one group to another, add them to the other group. Cisco DCNM automatically removes devices from one group when you add them to another group.

#### **DETAILED STEPS**

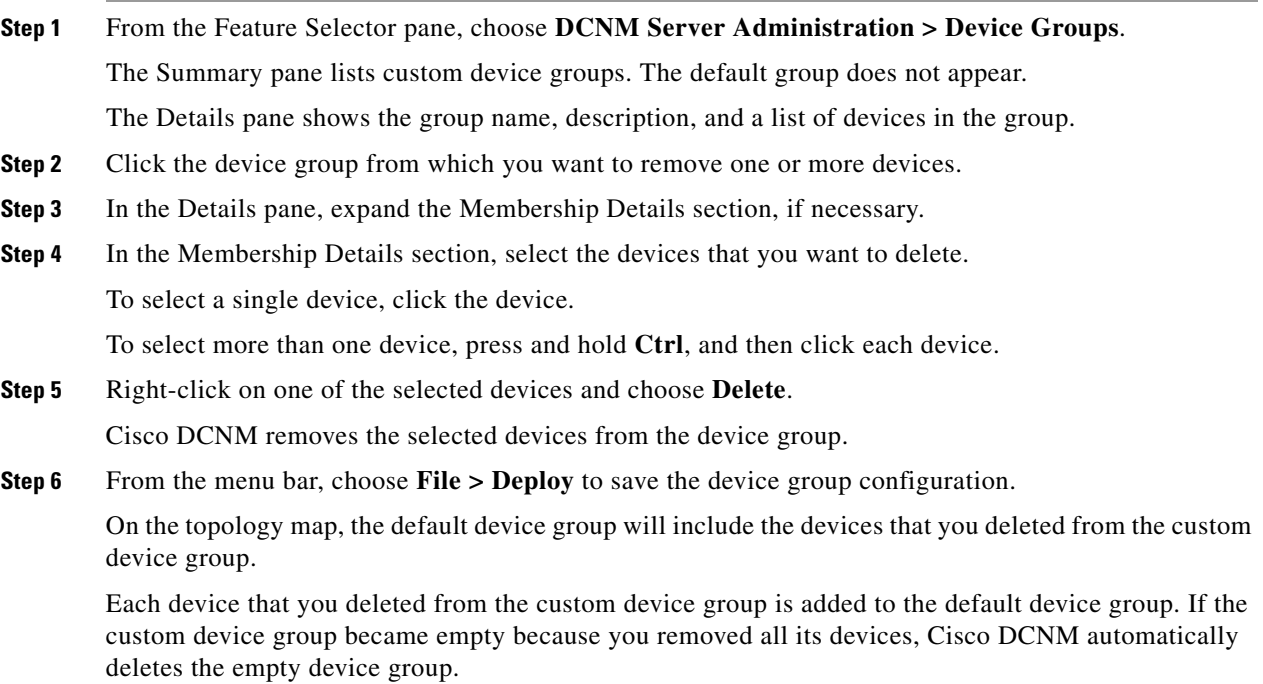

### <span id="page-4-1"></span>**Deleting a Device Group**

You can delete a custom device group.

Devices that belong to a custom device group that you delete automatically become members of the default device group.

Г

```
\boldsymbol{\varphi}
```
**Tip** If you add all the devices of a custom device group to another custom device group, Cisco DCNM automatically deletes the empty device group.

#### **DETAILED STEPS**

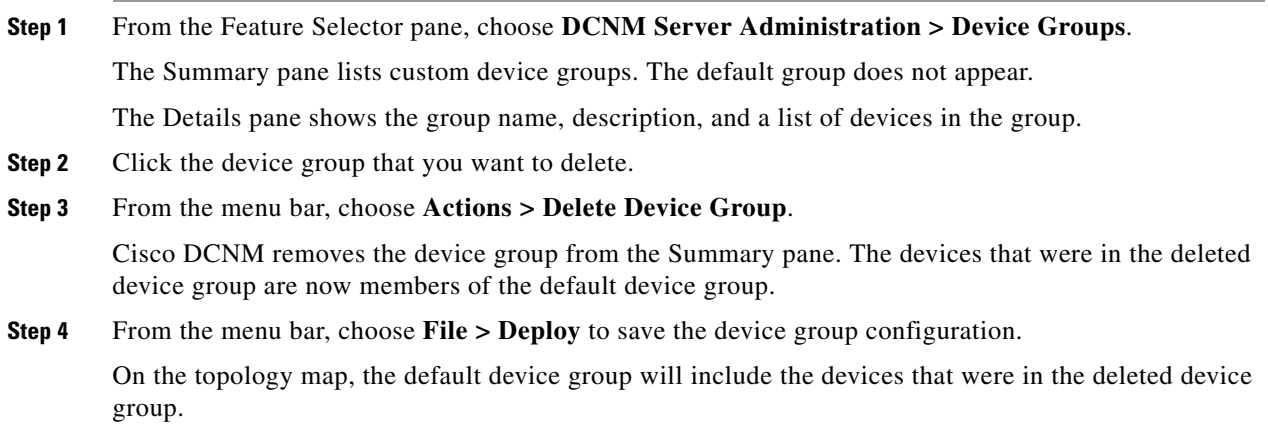

## <span id="page-5-0"></span>**Where to Go Next**

For more information about using device groups in the topology feature, see Chapter 8, "Working with Topology."

## <span id="page-5-1"></span>**Field Descriptions for Device Groups**

This section includes the following field descriptions for the Device Groups feature:

- **•** [Summary Pane, page 10-6](#page-5-2)
- **•** [Device Group: Details: Global Settings Section, page 10-7](#page-6-1)
- **•** [Device Group: Details: Membership Details Section, page 10-7](#page-6-2)

### <span id="page-5-2"></span>**Summary Pane**

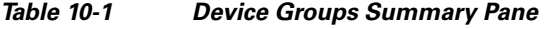

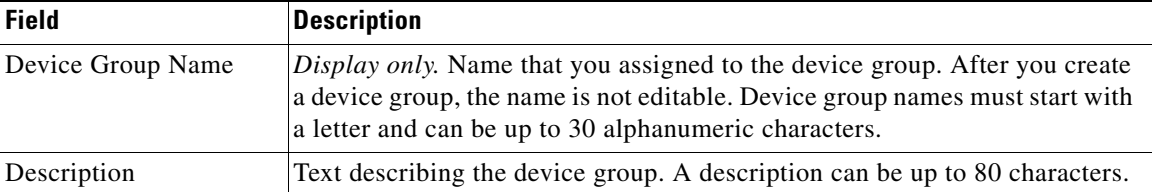

## <span id="page-6-1"></span>**Device Group: Details: Global Settings Section**

*Table 10-2 Device Group: Details: Global Settings Section*

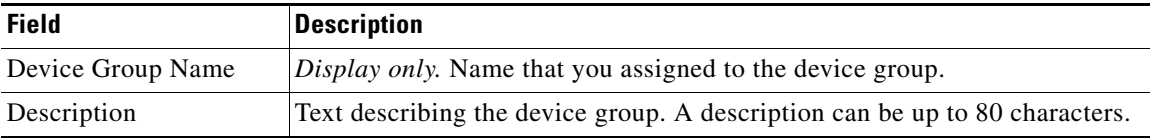

## <span id="page-6-2"></span>**Device Group: Details: Membership Details Section**

*Table 10-3 Device Group: Details: Membership Details Section*

| <b>Field</b>       | <b>Description</b>                                                                                                    |
|--------------------|----------------------------------------------------------------------------------------------------|
| <b>Switch Name</b> | <i>Display only.</i> Name of a device assigned to the device group.                                                                    |
| Platform           | <i>Display only.</i> Name of the physical or virtual device type, such as "Cisco"<br>Nexus 1000V Series" or "Cisco Nexus 7000 Series." |

# <span id="page-6-0"></span>**Additional References**

For additional information related to administering Device Groups, see the following sections:

- [Related Documents, page 10-7](#page-6-3)
- **•** [Standards, page 10-7](#page-6-4)

## <span id="page-6-3"></span>**Related Documents**

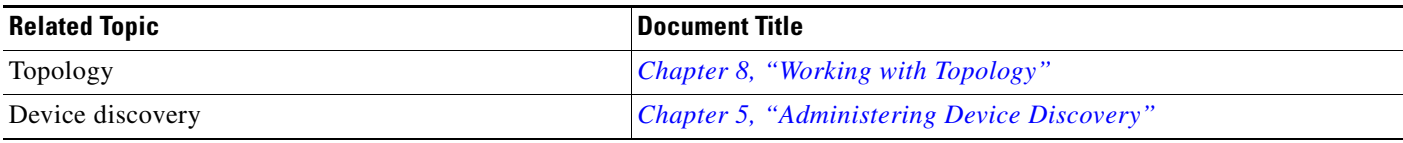

## <span id="page-6-4"></span>**Standards**

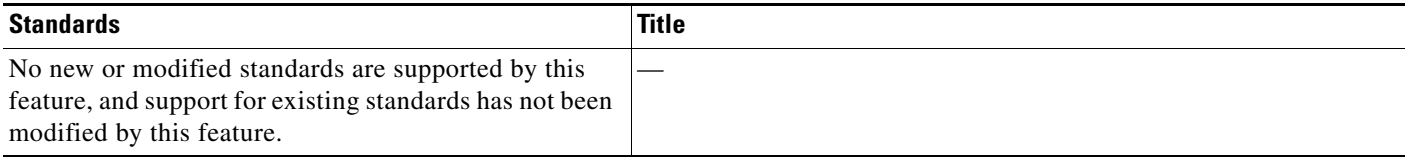

# <span id="page-7-0"></span>**Feature History for Device Groups**

[Table 10-4](#page-7-1) lists the release history for this feature.

<span id="page-7-1"></span>*Table 10-4 Feature History for Device Groups*

| <b>Feature Name</b> | Keleases | <b>Feature Information</b> |
|---------------------|----------|----------------------------|
| Device Groups       | 5.0(2)   | Support was added.         |